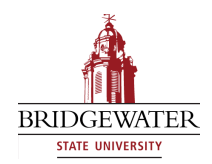

#### **Bridgewater State University [Virtual Commons - Bridgewater State University](http://vc.bridgew.edu?utm_source=vc.bridgew.edu%2Fedtech%2F2011%2Fsessions%2F1&utm_medium=PDF&utm_campaign=PDFCoverPages)**

[EdTech Day](http://vc.bridgew.edu/edtech?utm_source=vc.bridgew.edu%2Fedtech%2F2011%2Fsessions%2F1&utm_medium=PDF&utm_campaign=PDFCoverPages) [EdTech Day 2011](http://vc.bridgew.edu/edtech/2011?utm_source=vc.bridgew.edu%2Fedtech%2F2011%2Fsessions%2F1&utm_medium=PDF&utm_campaign=PDFCoverPages)

Aug 18th, 10:30 AM - 11:10 AM

eLearning Live

Diane Forand *Bristol Community College*

Andrew Hinote *Bristol Community College*

Follow this and additional works at: [http://vc.bridgew.edu/edtech](http://vc.bridgew.edu/edtech?utm_source=vc.bridgew.edu%2Fedtech%2F2011%2Fsessions%2F1&utm_medium=PDF&utm_campaign=PDFCoverPages) Part of the [Instructional Media Design Commons](http://network.bepress.com/hgg/discipline/795?utm_source=vc.bridgew.edu%2Fedtech%2F2011%2Fsessions%2F1&utm_medium=PDF&utm_campaign=PDFCoverPages)

Diane Forand and Andrew Hinote (August 18, 2011). eLearning Live. In *EdTech Day Conference*. Presentation 1. Available at: http://vc.bridgew.edu/edtech/2011/sessions/1

This item is available as part of Virtual Commons, the open-access institutional repository of Bridgewater State University, Bridgewater, Massachusetts.

## eLearning Live! *Cost Effective Web Conferencing*

Presented by:

Diane Forand & Andrew Hinote

#### **BigBlueButton**

- Free, open source, web conferencing software
	- Clean and simple was the design goal ("Just push the Big Blue Button!")
	- Similar to Connect or Elluminate
	- Uses VoIP for audio
		- No telephone needed
		- Practical limit of 25 attendees for audio
- Big Blue Button main site:
	- http://www.bigbluebutton.org/
- Big Blue Button tutorials
	- http://www.bigbluebutton.org/content/videos

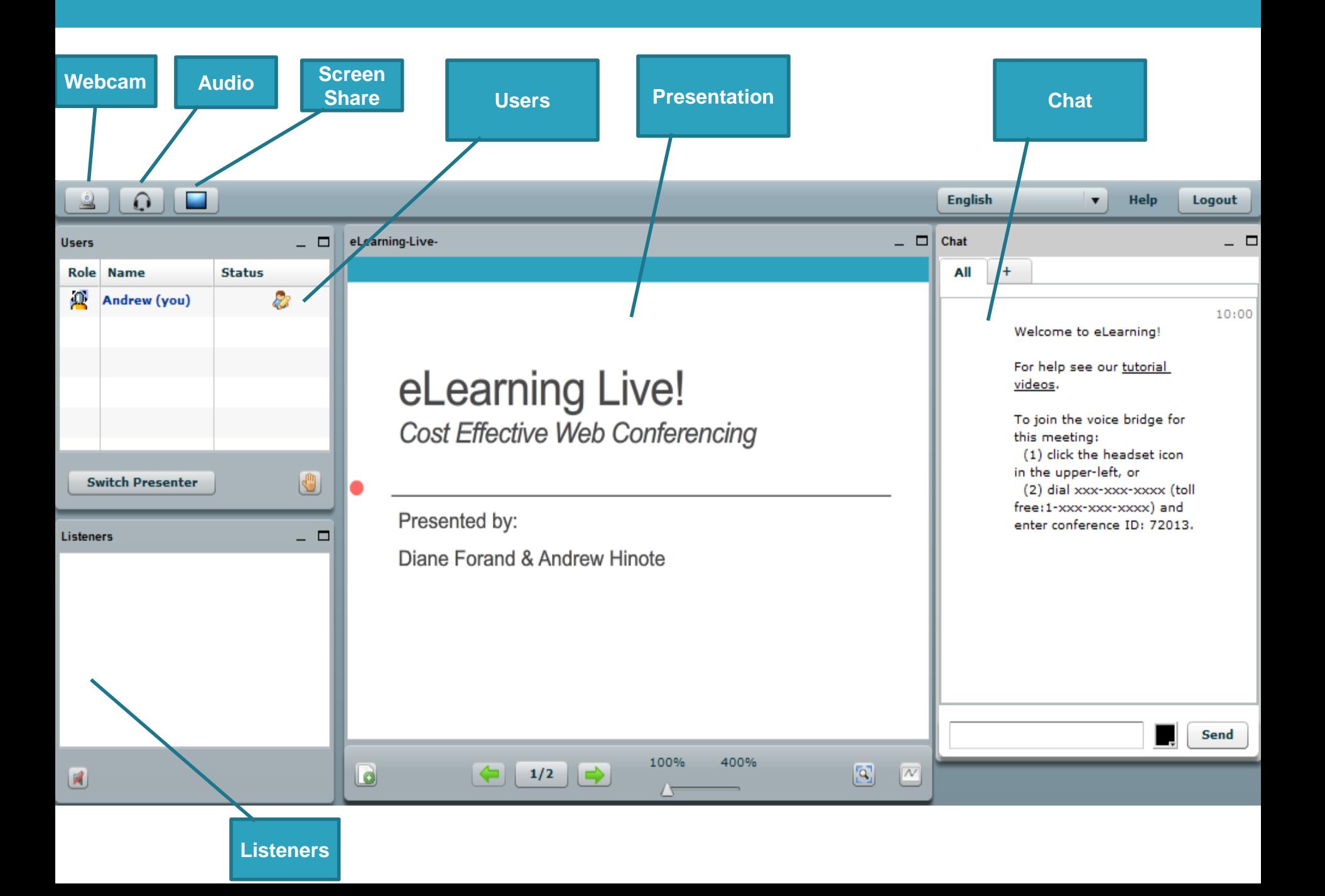

#### BigBlueButton Breakdown

#### Advantages

- Resize, move, and hide modules
- Cost effective
	- Open Source
- Quick and simple installation
	- 15-20 Minutes
- Simple for students to access
	- No wizard or setup tool
- Multiple chat modes.
	- Private or Public

#### **Disadvantages**

- No recording option
	- Will be in next version
- No polling feature
	- Hand raises indicate yes/no

## Getting Started

- 1. Instructors request a room via email.
- 2. Rooms is created on the back end using an SSH client.
	- Passwords
		- o Student/Viewer
		- o Instructor/Moderator
- 3. Creator shares the URL and passwords to the room with the instructor.
- 4. Instructor share URL with students.

### Presenting

- PDF's are best
	- Microsoft Docs upload, but not always as well
	- Image files also work well (JPG, PNG especially)
- Red dot displays for all viewers that indicates where your cursor is on the presentation (like a pointer)

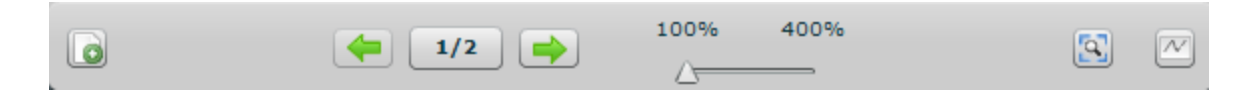

- Arrows to navigate slides/pages
- Click the slide number (1/2 in the screenshot) to get a filmstrip at bottom to move to non-adjacent slides.

### Screen Sharing

- Java-based tool
- Presenters view displays as a pop-up window within BBB
- Attendees see presenters screen full screen
- Have the ability to switch presenters (not moderators)

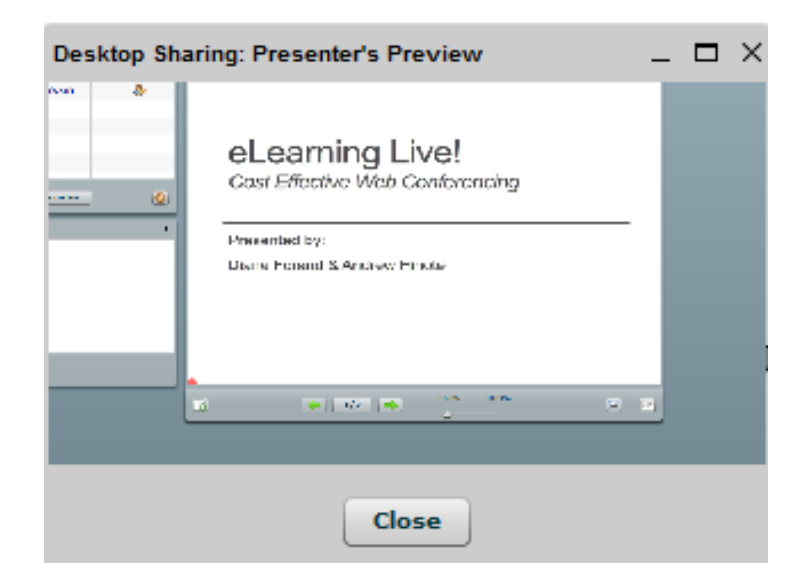

#### Questions?

#### eLearning Live!

Cost effective web conferencing

Presented By:

Andrew Hinote

[Andrew.Hinote@bristolcc.edu](mailto:Andrew.Hinote@bristolcc.edu)

Diane Forand [Diane.Forand@bristolcc.edu](mailto:Diane.Forand@bristolcc.edu)

# More Information

Check out the next few slides to get the answers to many of the questions asked during the session.

### More Info

- Where can I try BigBlueButton?
	- You can try a demo room of BigBlueButton for yourself on their official site, [http://www.BigBlueButton.org.](http://www.bigbluebutton.org/)
- How much does it cost to run BigBlueButton?
	- BigBlueButton is an open source product the product costs nothing to download, only a server to host it and tech people to manage it.
	- To learn more about the installation check out their installation resources site:
		- [VMWare install](http://code.google.com/p/bigbluebutton/wiki/BigBlueButtonVM)
		- [Ubuntu Install](http://code.google.com/p/bigbluebutton/wiki/InstallationUbuntu)
		- **[Install from Source](http://code.google.com/p/bigbluebutton/wiki/InstallingBigBlueButton)**